# MATLAB: Introduction Part 1

Bruno Abreu Calfa

<span id="page-0-0"></span>Last Update: August 9, 2011

K ロ ▶ K @ ▶ K 할 ▶ K 할 ▶ 이 할 → 9 Q Q →

## **Outline**

[What is MATLAB?](#page-2-0)

MATI AB Windows

[MATLAB as a Calculator](#page-10-0)

[MATLAB Classes](#page-22-0)

<span id="page-1-0"></span>[Scripts and Functions](#page-84-0) [Writing MATLAB Programs](#page-85-0) [Code Cells and Publishing](#page-87-0)

K ロ ▶ K 個 ▶ K 로 ▶ K 로 ▶ 『로 → 9 Q @

# **Outline**

[What is MATLAB?](#page-2-0)

<span id="page-2-0"></span>

K ロ ▶ K 個 ▶ K 로 ▶ K 로 ▶ 『로 → 9 Q @

# A powerful tool!

- ► MATLAB stands for *Matrix Laboratory*
- **Enhanced by** *toolboxes* (specific routines for an area of application)
	- $\triangleright$  Optimization
	- $\triangleright$  Statistics
	- $\triangleright$  Control System
	- **Bioinformatics**
	- $\blacktriangleright$  ...
- $\blacktriangleright$  Excellent for numerical computations
- ► Commonly regarded as a 'Rapid Prototyping Tool'

**KOD KARD KED KED BE YOUR** 

<span id="page-3-0"></span> $\triangleright$  Used in industry and academia

# Help with MATLAB?

- $\triangleright$  MATLAB's Help
- $\blacktriangleright$  Google
- <span id="page-4-0"></span> $\triangleright$  A book about MATLAB

K ロ ▶ K @ ▶ K 할 ▶ K 할 ▶ 이 할 → 9 Q Q →

# **Outline**

MATI AB Windows

<span id="page-5-0"></span>

K ロ ▶ K 個 ▶ K 로 ▶ K 로 ▶ 『로 → 9 Q @

# Main Window I

- $\triangleright$  Command Window (prompt  $\gt\gt$ )
- $\blacktriangleright$  Current Directory
- $\triangleright$  Workspace (contains variables stored in memory)

K ロ ▶ K @ ▶ K 할 ▶ K 할 ▶ 이 할 → 9 Q Q →

<span id="page-6-0"></span> $\blacktriangleright$  Help Menu

## Main Window II

<span id="page-7-0"></span>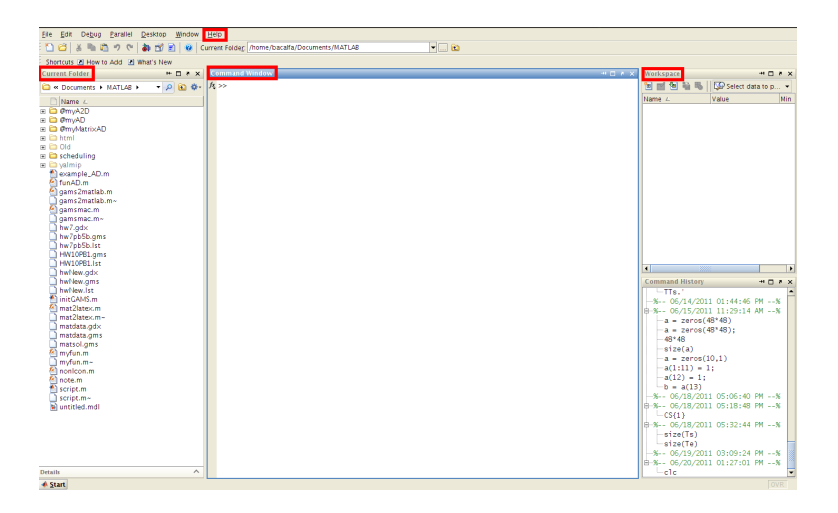

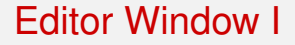

- $\blacktriangleright$  Window Menu (Tile)
- ▶ Debug Menu (Run, Step, Step In, Step Out...)

K ロ > K 個 > K 差 > K 差 > → 差 → の Q Q →

<span id="page-8-0"></span>► Cell Menu (Cell Mode)

### Editor Window II

<span id="page-9-0"></span>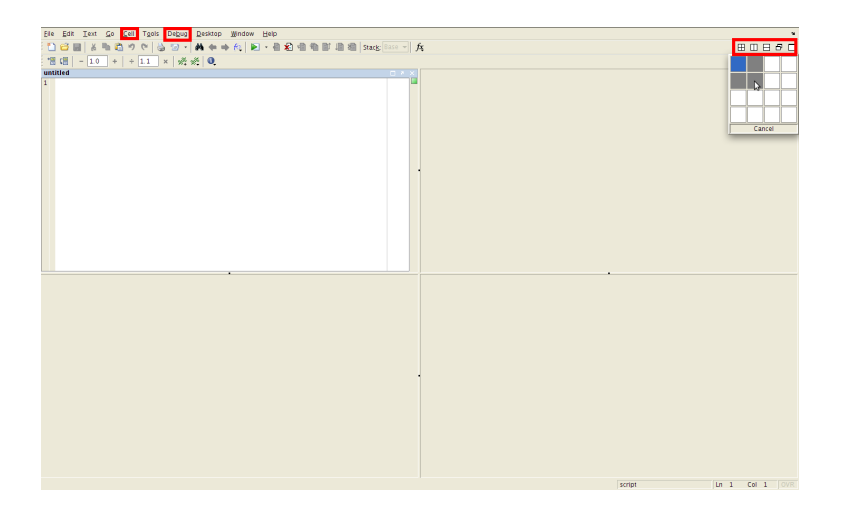

K ロ ▶ K @ ▶ K 할 > K 할 > 1 할 > 9 Q Q\*

## **Outline**

[MATLAB as a Calculator](#page-10-0)

<span id="page-10-0"></span>

K ロ ▶ K 個 ▶ K 로 ▶ K 로 ▶ 『로 → 9 Q @

 $\triangleright$  MATLAB supports the following mathematical operators

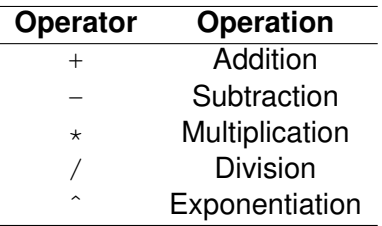

K ロ ▶ K @ ▶ K 할 ▶ K 할 ▶ 이 할 → 9 Q Q →

<span id="page-11-0"></span> $\triangleright$  Some examples:

<sup>I</sup> >> 1 + 2

 $\triangleright$  MATLAB supports the following mathematical operators

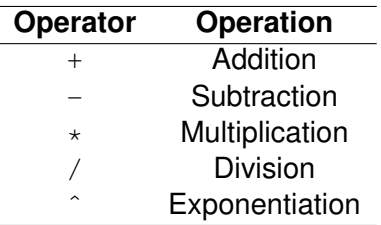

K ロ ▶ K @ ▶ K 할 ▶ K 할 ▶ 이 할 → 9 Q Q →

- <span id="page-12-0"></span> $\blacktriangleright$  Some examples:
	- $\triangleright$  >> 1 + 2
	- $\triangleright$  >> 2\*3 + 4

 $\triangleright$  MATLAB supports the following mathematical operators

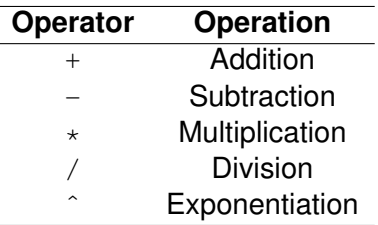

K ロ ▶ K @ ▶ K 할 ▶ K 할 ▶ 이 할 → 9 Q Q →

 $\triangleright$  Some examples:

$$
\blacktriangleright \gt{>}1 + 2
$$

$$
\blacktriangleright \gt\gt 2 \star 3 + 4
$$

<span id="page-13-0"></span>
$$
\bullet \ > > 4/3 - 3/4 + 2^3
$$

**Beware of operator** *precedence* rules!

K ロ ▶ K @ ▶ K 할 ▶ K 할 ▶ 이 할 → 9 Q Q →

<span id="page-14-0"></span> $\triangleright$  >> 2\*3 + 4

**Beware of operator** *precedence* rules!

K ロ ▶ K @ ▶ K 할 ▶ K 할 ▶ 이 할 → 9 Q Q →

- $\triangleright$  >> 2\*3 + 4
- <span id="page-15-0"></span> $\triangleright$  >> 2 \* (3 + 4)

#### **Beware of operator precedence rules!**

K ロ ▶ K @ ▶ K 할 ▶ K 할 ▶ 이 할 → 9 Q Q →

- $\triangleright$  >> 2\*3 + 4
- $\triangleright$  >> 2 \* (3 + 4)
- <span id="page-16-0"></span> $\blacktriangleright$  >> 4.2/3 + 1.2

#### **Beware of operator** *precedence* rules!

**KORKARYKERKE PORCH** 

- $\triangleright$  >> 2\*3 + 4
- $\triangleright$  >> 2 \* (3 + 4)
- $\blacktriangleright$  >> 4.2/3 + 1.2
- <span id="page-17-0"></span> $\blacktriangleright$  >> 4.2/(3 + 1.2)

#### **Beware of operator** *precedence* rules!

- $\triangleright$  >> 2\*3 + 4
- $\triangleright$  >> 2\*(3 + 4)
- $\blacktriangleright$  >> 4.2/3 + 1.2
- $\blacktriangleright$  >> 4.2/(3 + 1.2)
- <span id="page-18-0"></span> $\triangleright$  >> 15/(2 + 3)  $\star$  (4 - 1)

**KORKARYKERKE PORCH** 

#### ► Beware of operator *precedence* rules!

- $\triangleright$  >> 2\*3 + 4
- $\triangleright$  >> 2\*(3 + 4)
- $\blacktriangleright$  >> 4.2/3 + 1.2
- $\blacktriangleright$  >> 4.2/(3 + 1.2)
- $\triangleright$  >> 15/(2 + 3)  $\star$  (4 1)
- <span id="page-19-0"></span> $\triangleright$  >> 15/((2 + 3)  $\star$ (4 - 1))

#### **Beware of operator** *precedence* rules!

<span id="page-20-0"></span>\n
$$
>> 2*3 + 4
$$
\n

\n\n
$$
>> 2*(3 + 4)
$$
\n

\n\n
$$
>> 4.2/3 + 1.2
$$
\n

\n\n
$$
>> 4.2/(3 + 1.2)
$$
\n

\n\n
$$
>> 25/(2 + 3)*(4 - 1)
$$
\n

\n\n
$$
>> 25/(2 + 3)*(4 - 1))
$$
\n

\n\n
$$
>> 2^3/2
$$
\n

K ロ ▶ K @ ▶ K 할 ▶ K 할 ▶ 이 할 → 9 Q Q →

#### ► Beware of operator *precedence* rules!

<sup>I</sup> >> 2\*3 + 4

- $\triangleright$  >> 2\*(3 + 4)
- $\blacktriangleright$  >> 4.2/3 + 1.2
- $\blacktriangleright$  >> 4.2/(3 + 1.2)
- $\triangleright$  >> 15/(2 + 3)  $\star$  (4 1)
- $\triangleright$  >> 15/((2 + 3)  $\star$ (4 1))
- $\triangleright$  >> 2<sup> $\hat{ }$ </sup>3/2
- $\triangleright$  >> 2^(3/2)
- <span id="page-21-0"></span> $\blacktriangleright$  Use parentheses to enforce the desired order

**KORKARYKERKE PORCH** 

# **Outline**

[MATLAB Classes](#page-22-0)

<span id="page-22-0"></span>

K ロ ▶ K 個 ▶ K 로 ▶ K 로 ▶ 『로 → 9 Q @

## All Matrices!

- $\triangleright$  "Everything" in MATLAB is a matrix
	- ► A *scalar* is a 1-by-1 matrix
	- $\triangleright$  A 1D array of *n* elements can be a n-by-1 (row vector) or a 1-by-n (column vector) matrix
	- $\triangleright$  A *string* of *n* characters is a  $1 by -n$  matrix
	- $\blacktriangleright$  . . . .
- <span id="page-23-0"></span>▶ Some MATLAB *classes*:
	- $\triangleright$  double (Double-precision floating-point number array) (default)
	- $\triangleright$  single (Single-precision floating-point number array)
	- $\triangleright$  char (Character array)
	- $\triangleright$  cell (Cell arrav)
	- $\triangleright$  struct (Structure array)
	- $\triangleright$  function handle (Array of values for calling functions indirectly)

- <span id="page-24-0"></span> $\blacktriangleright$  Use the '=' sign for *assignment* 
	- $\rightarrow$  >> a = 1 % The scalar variable 'a' stores the value 1

K ロ ▶ K @ ▶ K 할 ▶ K 할 ▶ 이 할 → 9 Q Q →

- <span id="page-25-0"></span> $\blacktriangleright$  Use the '=' sign for *assignment* 
	- $\rightarrow$  >> a = 1 % The scalar variable 'a' stores the value 1
	- $\rightarrow$   $\rightarrow$   $\%$  This is a *comment* and is ignored by the interpreter

**KORKARYKERKE PORCH** 

#### $\blacktriangleright$  Use the '=' sign for *assignment*

- $\rightarrow$  >> a = 1 % The scalar variable 'a' stores the value 1
- $\triangleright$   $\triangleright$   $\triangleright$   $\%$  This is a *comment* and is ignored by the interpreter

**KORKARYKERKE PORCH** 

<span id="page-26-0"></span> $\triangleright$  >> sin(a) % Sine of 'a' = 0.8415

#### $\blacktriangleright$  Use the '=' sign for *assignment*

- $\rightarrow$   $\rightarrow$   $\rightarrow$  a = 1 % The scalar variable 'a' stores the value 1
- $\triangleright$   $\triangleright$   $\triangleright$   $\%$  This is a *comment* and is ignored by the interpreter

**KORK ERKER ADAM ADA** 

- $\triangleright$  >> sin(a) % Sine of 'a' = 0.8415
- <span id="page-27-0"></span> $\ge$  >> sin(a); % ";' avoids displaying the result of the command

#### $\blacktriangleright$  Use the '=' sign for *assignment*

- $\rightarrow$   $\rightarrow$   $\rightarrow$  a = 1 % The scalar variable 'a' stores the value 1
- $\triangleright$   $\triangleright$   $\triangleright$   $\%$  This is a *comment* and is ignored by the interpreter
- $\triangleright$  >> sin(a) % Sine of 'a' = 0.8415
- $\ge$  >> sin(a); % ";' avoids displaying the result of the command
- <span id="page-28-0"></span> $\triangleright$  >> size(a) % = [1, 1], *i.e.* 1-by-1 matrix

#### $\blacktriangleright$  Use the '=' sign for *assignment*

- $\rightarrow$  >> a = 1 % The scalar variable 'a' stores the value 1
- $\triangleright$   $\triangleright$   $\triangleright$   $\%$  This is a *comment* and is ignored by the interpreter

**KORK ERKER ADAM ADA** 

- $\triangleright$  >> sin(a) % Sine of 'a' = 0.8415
- $\ge$  >> sin(a); % ";' avoids displaying the result of the command
- $\triangleright$  >> size(a) % = [1, 1], *i.e.* 1-by-1 matrix
- <span id="page-29-0"></span> $\triangleright$  >> b = a + 2 % b = 3

#### $\blacktriangleright$  Use the '=' sign for *assignment*

- $\rightarrow$  >> a = 1 % The scalar variable 'a' stores the value 1
- $\triangleright$   $\triangleright$   $\triangleright$   $\%$  This is a *comment* and is ignored by the interpreter
- $\triangleright$  >> sin(a) % Sine of 'a' = 0.8415
- $\ge$  >> sin(a); % ";' avoids displaying the result of the command
- $\triangleright$  >> size(a) % = [1, 1], *i.e.* 1-by-1 matrix
- $\triangleright$  >> b = a + 2 % b = 3
- <span id="page-30-0"></span> $\triangleright$  >> c = cos (b\*pi/.2) % 'pi' is the builtin constant  $\pi$

**KORK ERKER ADAM ADA** 

#### $\blacktriangleright$  Use the '=' sign for *assignment*

- $\rightarrow$  >> a = 1 % The scalar variable 'a' stores the value 1
- $\triangleright$   $\triangleright$   $\triangleright$   $\%$  This is a *comment* and is ignored by the interpreter
- $\triangleright$  >> sin(a) % Sine of 'a' = 0.8415
- $\ge$  >> sin(a); % ";' avoids displaying the result of the command
- $\triangleright$  >> size(a) % = [1, 1], *i.e.* 1-by-1 matrix
- $\triangleright$  >> b = a + 2 % b = 3
- $\triangleright$  >> c = cos (b\*pi/.2) % 'pi' is the builtin constant  $\pi$

**KORK ERKER ADAM ADA** 

<span id="page-31-0"></span> $\triangleright$   $> d = \text{rand } % A$  random scalar

#### $\blacktriangleright$  Use the '=' sign for *assignment*

- $\rightarrow$   $\rightarrow$   $\rightarrow$  a = 1 % The scalar variable 'a' stores the value 1
- $\triangleright$   $\triangleright$   $\triangleright$   $\%$  This is a *comment* and is ignored by the interpreter
- $\triangleright$  >> sin(a) % Sine of 'a' = 0.8415
- $\ge$  >> sin(a); % ";' avoids displaying the result of the command
- $\triangleright$  >> size(a) % = [1, 1], *i.e.* 1-by-1 matrix
- $\triangleright$  >> b = a + 2 % b = 3
- $\triangleright$  >> c = cos (b\*pi/.2) % 'pi' is the builtin constant  $\pi$

**KORK ERKER ADAM ADA** 

- $\triangleright$  >> d = rand % A random scalar
- <span id="page-32-0"></span> $\triangleright$  Use the commands who or whos to list the variables defined in the Workspace

#### $\blacktriangleright$  Use the '=' sign for *assignment*

- $\rightarrow$   $\rightarrow$   $\rightarrow$  a = 1 % The scalar variable 'a' stores the value 1
- $\triangleright$   $\triangleright$   $\triangleright$   $\%$  This is a *comment* and is ignored by the interpreter
- $\triangleright$  >> sin(a) % Sine of 'a' = 0.8415
- $\ge$  >> sin(a); % ";' avoids displaying the result of the command
- $\triangleright$  >> size(a) % = [1, 1], *i.e.* 1-by-1 matrix
- $\triangleright$  >> b = a + 2 % b = 3
- $\triangleright$  >> c = cos (b\*pi/.2) % 'pi' is the builtin constant  $\pi$
- $\triangleright$  >> d = rand % A random scalar
- $\triangleright$  Use the commands who or whos to list the variables defined in the Workspace
- <span id="page-33-0"></span> $\triangleright$  Other common functions are available: exp, tan, sinh, acos, . . .

### 1D Arrays: Real Vectors (or *Matrices*!)

<span id="page-34-0"></span>▶ Use  $[...,...]$  or  $[......]$  for *horizontal stacking* and [...;...] for *vertical stacking*  $\triangleright$  >> v1 = [1 2 3] % Row vector, same as v1 = [1,2,3]

**KORKARYKERKE PORCH** 

## 1D Arrays: Real Vectors (or *Matrices*!)

▶ Use [..., ...] or [... ...] for *horizontal stacking* and [...;...] for *vertical stacking*

- $\triangleright$  >> v1 = [1 2 3] % Row vector, same as v1 = [1,2,3]
- <span id="page-35-0"></span> $\triangleright$  >>  $v^2 = [4:5:6]$  % Column vector
- <span id="page-36-0"></span>▶ Use [..., ...] or [... ...] for *horizontal stacking* and [...;...] for *vertical stacking*
	- $\triangleright$  >> v1 = [1 2 3] % Row vector, same as v1 = [1,2,3]
	- $\triangleright$  >>  $v^2 = [4:5:6]$  % Column vector
	- $\rightarrow$  >>  $v3 = v2 v1$  % Error! Imcompatible *matrix* dimensions

**KOD CONTRACT A BOAR KOD A CO** 

- <span id="page-37-0"></span>▶ Use  $[...,...]$  or  $[......]$  for *horizontal stacking* and [...;...] for *vertical stacking*
	- $\triangleright$  >> v1 = [1 2 3] % Row vector, same as v1 = [1,2,3]
	- $\triangleright$  >>  $v^2 = [4:5:6]$  % Column vector
	- $\rightarrow$  >>  $v3 = v2 v1$  % Error! Imcompatible *matrix* dimensions
	- $\triangleright$   $>> v3 = v2 v1$ .' % Transpose a real *matrix* with .'

- ▶ Use [..., ...] or [... ...] for *horizontal stacking* and [...;...] for *vertical stacking*
	- $\triangleright$  >> v1 = [1 2 3] % Row vector, same as v1 = [1,2,3]
	- $\triangleright$  >>  $v^2 = [4:5:6]$  % Column vector
	- $\rightarrow$  >>  $v3 = v2 v1$  % Error! Imcompatible *matrix* dimensions
	- $\triangleright$   $>> v3 = v2 v1$ .' % Transpose a real *matrix* with .'

**KOD KARD KED KED BE YOUR** 

<span id="page-38-0"></span> $\triangleright$  >> v4 = v1\*v2 % Dot product, also dot (v1, v2)

- ▶ Use [..., ...] or [... ...] for *horizontal stacking* and [...;...] for *vertical stacking*
	- $\triangleright$  >> v1 = [1 2 3] % Row vector, same as v1 = [1,2,3]
	- $\triangleright$  >>  $v^2 = [4:5:6]$  % Column vector
	- $\triangleright$   $>> v3 = v2 v1$  % Error! Imcompatible *matrix* dimensions
	- $\triangleright$   $>> v3 = v2 v1$ .' % Transpose a real *matrix* with .'

**KOD KARD KED KED BE YOUR** 

- $\triangleright$  >> v4 = v1\*v2 % Dot product, also dot (v1, v2)
- <span id="page-39-0"></span> $\triangleright$  >>  $\triangleright$  7 = .1\*v4 % Scalar-vector multiplication

- ▶ Use [..., ...] or [... ...] for *horizontal stacking* and [...;...] for *vertical stacking*
	- $\triangleright$  >> v1 = [1 2 3] % Row vector, same as v1 = [1,2,3]
	- $\triangleright$  >>  $v^2 = [4:5:6]$  % Column vector
	- $\rightarrow$   $>$   $\vee$  3 =  $\vee$  2  $\vee$  1 % Error! Imcompatible *matrix* dimensions
	- $\triangleright$   $>> v3 = v2 v1$ .' % Transpose a real *matrix* with .'

**KOD KARD KED KED BE YOUR** 

- $\triangleright$  >> v4 = v1\*v2 % Dot product, also dot (v1, v2)
- $\triangleright$  >>  $\triangleright$  7 = .1\*v4 % Scalar-vector multiplication
- <span id="page-40-0"></span> $\triangleright$  >> v7(1) % First element of array 'v7'

- <span id="page-41-0"></span>▶ Use [..., ...] or [... ...] for *horizontal stacking* and [...;...] for *vertical stacking*
	- $\triangleright$  >> v1 = [1 2 3] % Row vector, same as v1 = [1,2,3]
	- $\triangleright$  >>  $v^2 = [4:5:6]$  % Column vector
	- $\triangleright$   $>> v3 = v2 v1$  % Error! Imcompatible *matrix* dimensions
	- $\triangleright$   $>> v3 = v2 v1$ .' % Transpose a real *matrix* with .'
	- $\triangleright$  >> v4 = v1\*v2 % Dot product, also dot (v1, v2)
	- $\triangleright$  >>  $\triangleright$  7 = .1\*v4 % Scalar-vector multiplication
	- $\triangleright$  >> v7(1) % First element of array 'v7'
	- $\triangleright$  >> v8 = exp(v7) % Element-wise operation

- ▶ Use [..., ...] or [... ...] for *horizontal stacking* and [...;...] for *vertical stacking*
	- $\triangleright$  >> v1 = [1 2 3] % Row vector, same as v1 = [1,2,3]
	- $\triangleright$  >>  $v^2 = [4:5:6]$  % Column vector
	- $\rightarrow$   $>$   $\vee$  3 =  $\vee$  2  $\vee$  1 % Error! Imcompatible *matrix* dimensions
	- $\triangleright$   $>> v3 = v2 v1$ .' % Transpose a real *matrix* with .'

**KOD KOD KED KED E VAN** 

- $\triangleright$  >> v4 = v1\*v2 % Dot product, also dot (v1, v2)
- $\triangleright$  >>  $\triangleright$  7 = .1\*v4 % Scalar-vector multiplication
- $\triangleright$  >> v7(1) % First element of array 'v7'
- $\triangleright$  >> v8 = exp(v7) % Element-wise operation
- <span id="page-42-0"></span> $\triangleright$  >> sz8 = size(v8) % = [1 3]

- <span id="page-43-0"></span>▶ Use  $[...,...]$  or  $[......]$  for *horizontal stacking* and [...;...] for *vertical stacking*
	- $\triangleright$  >> v1 = [1 2 3] % Row vector, same as v1 = [1,2,3]
	- $\triangleright$  >>  $v^2 = [4:5:6]$  % Column vector
	- $\rightarrow$   $>$   $\vee$  3 =  $\vee$  2  $\vee$  1 % Error! Imcompatible *matrix* dimensions
	- $\triangleright$   $>> v3 = v2 v1$ .' % Transpose a real *matrix* with .'
	- $\triangleright$  >> v4 = v1\*v2 % Dot product, also dot (v1, v2)
	- $\triangleright$  >>  $\triangleright$  7 = .1\*v4 % Scalar-vector multiplication
	- $\triangleright$  >> v7(1) % First element of array 'v7'
	- $\triangleright$  >> v8 = exp(v7) % Element-wise operation
	- $\triangleright$  >> sz8 = size(v8) % = [1 3]
	- $\triangleright$  >> v9 = rand(1,5) % Random 1-by-5 array

- <span id="page-44-0"></span>▶ Use  $[...,...]$  or  $[......]$  for *horizontal stacking* and [...;...] for *vertical stacking*
	- $\triangleright$  >> v1 = [1 2 3] % Row vector, same as v1 = [1,2,3]
	- $\triangleright$  >>  $v^2 = [4:5:6]$  % Column vector
	- $\rightarrow$   $>$   $\vee$  3 =  $\vee$  2  $\vee$  1 % Error! Imcompatible *matrix* dimensions
	- $\triangleright$   $>> v3 = v2 v1$ .' % Transpose a real *matrix* with .'
	- $\triangleright$  >> v4 = v1\*v2 % Dot product, also dot (v1, v2)
	- $\triangleright$  >>  $\triangleright$  7 = .1\*v4 % Scalar-vector multiplication
	- $\triangleright$  >> v7(1) % First element of array 'v7'
	- $\triangleright$  >> v8 = exp(v7) % Element-wise operation
	- $\triangleright$  >> sz8 = size(v8) % = [1 3]
	- $\triangleright$  >> v9 = rand(1,5) % Random 1-by-5 array
	- $\triangleright$  >> p = prod(v1) % Product of elements = 6

▶ Use *horizontal stacking* and *vertical stacking* likewise

K ロ ▶ K @ ▶ K 할 ▶ K 할 ▶ 이 할 → 9 Q Q →

<span id="page-45-0"></span> $\blacktriangleright$  >> m1 = [1 2 3; 4 5 6] % 2-by-3

► Use *horizontal stacking* and *vertical stacking* likewise

- $\triangleright$  >> m1 = [1 2 3; 4 5 6] % 2-by-3
- <span id="page-46-0"></span> $\triangleright$  >> m1p = [1,2,3; 4,5,6] % 2-by-3, same as m1

**KORKARYKERKE PORCH** 

► Use *horizontal stacking* and *vertical stacking* likewise

- $\triangleright$  >> m1 = [1 2 3; 4 5 6] % 2-by-3
- $\triangleright$  >> m1p = [1,2,3; 4,5,6] % 2-by-3, same as m1

**KORKARYKERKE PORCH** 

<span id="page-47-0"></span> $\triangleright$  >> m2 = rand(2,3) % Random 2-by-3 matrix

▶ Use *horizontal stacking* and *vertical stacking* likewise

- $\triangleright$  >> m1 = [1 2 3; 4 5 6] % 2-by-3
- $\triangleright$  >> m1p = [1,2,3; 4,5,6] % 2-by-3, same as m1

**KOD CONTRACT A BOAR KOD A CO** 

- $\triangleright$  >> m2 = rand(2,3) % Random 2-by-3 matrix
- <span id="page-48-0"></span> $\triangleright$  >> m3 = m1 + m2 % Matrix addition

► Use *horizontal stacking* and *vertical stacking* likewise

- $\triangleright$  >> m1 = [1 2 3; 4 5 6] % 2-by-3
- $\triangleright$  >> m1p = [1,2,3; 4,5,6] % 2-by-3, same as m1

**KORK ERKER ADAM ADA** 

- $\triangleright$  >> m2 = rand(2,3) % Random 2-by-3 matrix
- $\triangleright$  >> m3 = m1 + m2 % Matrix addition
- <span id="page-49-0"></span> $\triangleright$  >> m4 = m1  $\star$ m2 % Error! Dimensions don't agree

► Use *horizontal stacking* and *vertical stacking* likewise

- $\triangleright$  >> m1 = [1 2 3; 4 5 6] % 2-by-3
- $\triangleright$  >> m1p = [1,2,3; 4,5,6] % 2-by-3, same as m1
- $\triangleright$  >> m2 = rand(2,3) % Random 2-by-3 matrix
- $\triangleright$  >> m3 = m1 + m2 % Matrix addition
- $\triangleright$  >> m4 = m1  $\star$ m2 % Error! Dimensions don't agree
- <span id="page-50-0"></span> $\triangleright$  >> m4 = m1 \*m2.' % OK! Transpose a real matrix with .'

**KOD KARD KED KED BE YOUR** 

► Use *horizontal stacking* and *vertical stacking* likewise

- $\triangleright$  >> m1 = [1 2 3; 4 5 6] % 2-by-3
- $\triangleright$  >> m1p = [1,2,3; 4,5,6] % 2-by-3, same as m1
- $\triangleright$  >> m2 = rand(2,3) % Random 2-by-3 matrix
- $\triangleright$  >> m3 = m1 + m2 % Matrix addition
- $\triangleright$  >> m4 = m1  $\star$ m2 % Error! Dimensions don't agree
- $\triangleright$  >> m4 = m1 \*m2.' % OK! Transpose a real matrix with .'

**KORK ERKER ADAM ADA** 

<span id="page-51-0"></span> $\triangleright$   $\triangleright$   $\triangleright$   $\infty$  4 (1, 2) % Element in row 1 and column 2 of 'm4'

► Use *horizontal stacking* and *vertical stacking* likewise

- $\triangleright$  >> m1 = [1 2 3; 4 5 6] % 2-by-3
- $\triangleright$  >> m1p = [1,2,3; 4,5,6] % 2-by-3, same as m1
- $\triangleright$  >> m2 = rand(2,3) % Random 2-by-3 matrix
- $\triangleright$  >> m3 = m1 + m2 % Matrix addition
- $\triangleright$  >> m4 = m1  $\star$ m2 % Error! Dimensions don't agree
- $\triangleright$  >> m4 = m1 \*m2.' % OK! Transpose a real matrix with .'

**KORK ERKER ADAM ADA** 

- $\triangleright$   $\triangleright$   $\triangleright$   $\infty$  4 (1, 2) % Element in row 1 and column 2 of 'm4'
- <span id="page-52-0"></span> $\rightarrow$  >> len4 = length(m4) % Size of longest dimension

► Use *horizontal stacking* and *vertical stacking* likewise

- $\triangleright$  >> m1 = [1 2 3; 4 5 6] % 2-by-3
- $\triangleright$  >> m1p = [1,2,3; 4,5,6] % 2-by-3, same as m1
- $\triangleright$  >> m2 = rand(2,3) % Random 2-by-3 matrix
- $\triangleright$  >> m3 = m1 + m2 % Matrix addition
- $\triangleright$  >> m4 = m1  $\star$ m2 % Error! Dimensions don't agree
- $\triangleright$  >> m4 = m1 \*m2.' % OK! Transpose a real matrix with .'

**KORK ERKER ADAM ADA** 

- $\triangleright$   $\triangleright$   $\triangleright$   $\infty$  4 (1, 2) % Element in row 1 and column 2 of 'm4'
- $\rightarrow$  >> len4 = length(m4) % Size of longest dimension
- <span id="page-53-0"></span> $\triangleright$  >> m5 = m3/2 % Element-wise division

► Use *horizontal stacking* and *vertical stacking* likewise

- $\triangleright$  >> m1 = [1 2 3; 4 5 6] % 2-by-3
- $\triangleright$  >> m1p = [1,2,3; 4,5,6] % 2-by-3, same as m1
- $\triangleright$  >> m2 = rand(2,3) % Random 2-by-3 matrix
- $\triangleright$  >> m3 = m1 + m2 % Matrix addition
- $\triangleright$  >> m4 = m1  $\star$ m2 % Error! Dimensions don't agree
- $\triangleright$  >> m4 = m1  $\times$ m2.' % OK! Transpose a real matrix with .'
- $\triangleright$  >> m4 (1, 2) % Element in row 1 and column 2 of 'm4'
- $\rightarrow$  >> len4 = length(m4) % Size of longest dimension
- $\triangleright$  >> m5 = m3/2 % Element-wise division
- <span id="page-54-0"></span> $\triangleright$   $\gt$  m6 = tan(m5) % Element-wise operation

í,

 $\blacktriangleright$  The following are element-wise mathematical operators

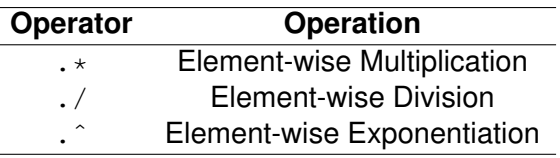

K ロ ▶ K @ ▶ K 할 ▶ K 할 ▶ 이 할 → 9 Q Q →

<span id="page-55-0"></span> $\blacktriangleright$  More examples:

 $\triangleright$  >> v1 = [1 2 3] % 1-by-3

 $\blacktriangleright$  The following are element-wise mathematical operators

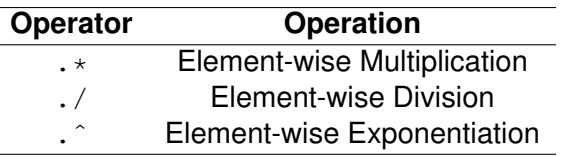

K ロ X x 4 D X X 원 X X 원 X 원 X 2 D X Q Q

- <span id="page-56-0"></span> $\blacktriangleright$  More examples:
	- $\triangleright$  >> v1 = [1 2 3] % 1-by-3
	- $\triangleright$  >> v2 = [2 4 6] % 1-by-3

 $\blacktriangleright$  The following are element-wise mathematical operators

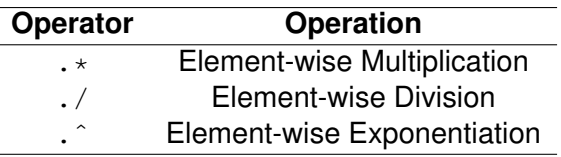

**KORK ERKER ADAM ADA** 

- <span id="page-57-0"></span> $\blacktriangleright$  More examples:
	- $\triangleright$  >> v1 = [1 2 3] % 1-by-3
	- $\triangleright$  >> v2 = [2 4 6] % 1-by-3
	- $\triangleright$  >> v3 = v1.\*v2 % = [2 8 18]

 $\blacktriangleright$  The following are element-wise mathematical operators

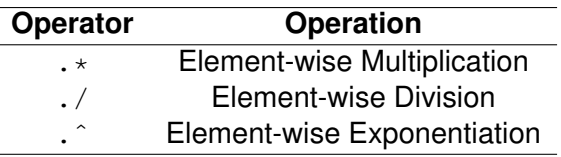

**KOD KARD KED KED BE YOUR** 

- <span id="page-58-0"></span> $\blacktriangleright$  More examples:
	- $\triangleright$  >> v1 = [1 2 3] % 1-by-3
	- $\triangleright$  >> v2 = [2 4 6] % 1-by-3
	- $\triangleright$  >> v3 = v1.\*v2 % = [2 8 18]
	- $\triangleright$  >> v4 = v2./v1 % = [2 2 2]

 $\blacktriangleright$  The following are element-wise mathematical operators

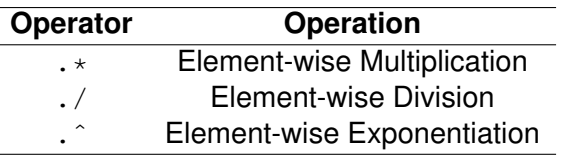

- <span id="page-59-0"></span> $\blacktriangleright$  More examples:
	- $\triangleright$  >> v1 = [1 2 3] % 1-by-3  $\triangleright$  >> v2 = [2 4 6] % 1-by-3  $\triangleright$  >> v3 = v1.\*v2 % = [2 8 18]  $\triangleright$  >> v4 = v2./v1 % = [2 2 2]  $\triangleright$  >> v5 = v1. ^v4 % = [1 4 9]

 $\blacktriangleright$  The following are element-wise mathematical operators

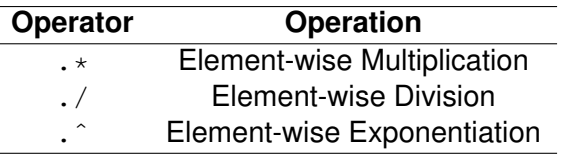

**KOD KARD KED KED BE YOUR** 

- <span id="page-60-0"></span> $\blacktriangleright$  More examples:
	- $\triangleright$  >> v1 = [1 2 3] % 1-by-3  $\triangleright$  >> v2 = [2 4 6] % 1-by-3  $\triangleright$  >> v3 = v1.\*v2 % = [2 8 18]  $\triangleright$  >> v4 = v2./v1 % = [2 2 2]  $\triangleright$  >> v5 = v1. ^v4 % = [1 4 9]  $\triangleright$  >> m1 = [0 1; 1 0] % 2-by-2

 $\blacktriangleright$  The following are element-wise mathematical operators

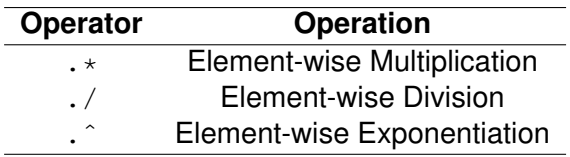

 $\blacktriangleright$  More examples:

<span id="page-61-0"></span>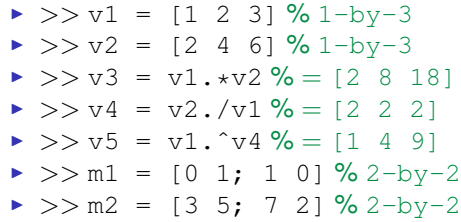

ä,

 $\blacktriangleright$  The following are element-wise mathematical operators

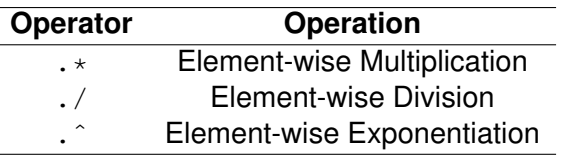

 $\blacktriangleright$  More examples:

<span id="page-62-0"></span>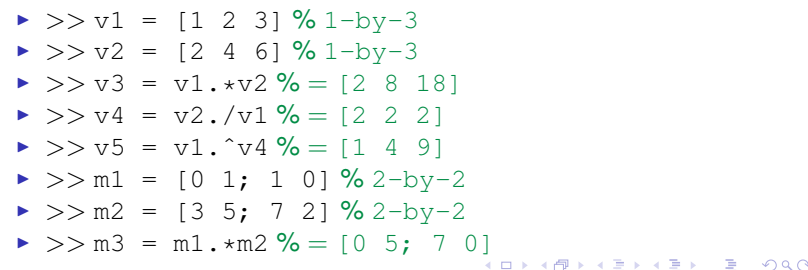

- <span id="page-63-0"></span> $\blacktriangleright$  Use it extensively!
	- $\triangleright$  >> v1 = 1:10 % Same as v1 = [1, 2, 3, ..., 10]

K ロ ▶ K @ ▶ K 할 ▶ K 할 ▶ 이 할 → 9 Q Q →

- <span id="page-64-0"></span> $\blacktriangleright$  Use it extensively!
	- $\triangleright$  >> v1 = 1:10 % Same as v1 = [1, 2, 3, ..., 10]
	- $\triangleright$  >> v2 = 0:.1:1 % Same as v2 =  $[0, 1, 2, \ldots, 1]$

**KORKARYKERKE PORCH** 

- $\blacktriangleright$  Use it extensively!
	- $\triangleright$  >> v1 = 1:10 % Same as v1 = [1, 2, 3, ..., 10]
	- $\triangleright$  >> v2 = 0:.1:1 % Same as v2 =  $[0, 1, 2, \ldots, 1]$

**KORKARYKERKE PORCH** 

<span id="page-65-0"></span> $\triangleright$  >> m1 = rand(5) % Random 5-by-5 matrix

- $\blacktriangleright$  Use it extensively!
	- $\triangleright$  >> v1 = 1:10 % Same as v1 = [1, 2, 3, ..., 10]
	- $\triangleright$  >> v2 = 0:.1:1 % Same as v2 = [0,.1,.2,...,1]

**KORKARYKERKE PORCH** 

- $\triangleright$  >> m1 = rand(5) % Random 5-by-5 matrix
- <span id="page-66-0"></span> $\triangleright$  >> v3 = v1(5:end) % v3 = [5,6,7,8,9,10]

- <span id="page-67-0"></span> $\blacktriangleright$  Use it extensively!
	- $\triangleright$  >> v1 = 1:10 % Same as v1 = [1, 2, 3, ..., 10]
	- $\triangleright$  >> v2 = 0:.1:1 % Same as v2 =  $[0, 1, 2, \ldots, 1]$
	- $\triangleright$  >> m1 = rand(5) % Random 5-by-5 matrix
	- $\triangleright$  >> v3 = v1(5:end) % v3 = [5,6,7,8,9,10]
	- $\rightarrow$  >> v4 = m1(:, 3) % 'v4' has the elements in column 3  $of 'm1'$

**KOD KOD KED KED E VAN** 

- <span id="page-68-0"></span> $\blacktriangleright$  Use it extensively!
	- $\triangleright$  >> v1 = 1:10 % Same as v1 = [1, 2, 3, ..., 10]
	- $\triangleright$  >> v2 = 0:.1:1 % Same as v2 = [0,.1,.2,...,1]
	- $\triangleright$  >> m1 = rand(5) % Random 5-by-5 matrix
	- $\triangleright$  >> v3 = v1(5:end) % v3 = [5,6,7,8,9,10]
	- $\rightarrow$  >> v4 = m1(:, 3) % 'v4' has the elements in column 3 of  $'m1'$
	- $\triangleright$  >>  $v5 = m1(1, :)$  % 'v<sup>5</sup>' has the elements in row 1 of 'm1'

**KORK ERKER ADAM ADA** 

- $\blacktriangleright$  Use it extensively!
	- $\triangleright$  >> v1 = 1:10 % Same as v1 = [1, 2, 3, ..., 10]
	- $\triangleright$  >> v2 = 0:.1:1 % Same as v2 =  $[0, 1, 2, \ldots, 1]$
	- $\triangleright$  >> m1 = rand(5) % Random 5-by-5 matrix
	- $\triangleright$  >> v3 = v1(5:end) % v3 = [5,6,7,8,9,10]
	- $\rightarrow$  >> v4 = m1(:, 3) % 'v4' has the elements in column 3 of  $'m1'$
	- $\triangleright$  >>  $v5 = m1(1, :)$  % 'v<sup>5</sup>' has the elements in row 1 of  $'m1'$
- <span id="page-69-0"></span> $\triangleright$  Do not forget linspace to generate linearly spaced vectors!
	- $>> v6 = \text{linspace}(0,1,10)$  % =  $[0, 0, 1111, 0, 2222, \ldots, 1]$

**KORK ERKER ADAM ADA** 

- $\blacktriangleright$  Use it extensively!
	- $\triangleright$  >> v1 = 1:10 % Same as v1 = [1, 2, 3, ..., 10]
	- $\triangleright$  >> v2 = 0:.1:1 % Same as v2 =  $[0, 1, 2, \ldots, 1]$
	- $\triangleright$  >> m1 = rand(5) % Random 5-by-5 matrix
	- $\triangleright$  >> v3 = v1(5:end) % v3 = [5,6,7,8,9,10]
	- $\rightarrow$  >> v4 = m1(:, 3) % 'v4' has the elements in column 3 of  $'m1'$
	- $\triangleright$  >>  $v5 = m1(1, :)$  % 'v<sup>5</sup>' has the elements in row 1 of  $\mathsf{m}1$ '

#### $\triangleright$  Do not forget linspace to generate linearly spaced vectors!

- $>> v6 = \text{linspace}(0,1,10)$  % =  $[0, 0.1111, 0.2222, \ldots, 1]$
- <span id="page-70-0"></span> $>> v7 = \text{linspace}(0, 10, 5)$  % = [0,2.5,5,7.5,10]

- $\blacktriangleright$  Use it extensively!
	- $\triangleright$  >> v1 = 1:10 % Same as v1 = [1, 2, 3, ..., 10]
	- $\triangleright$  >> v2 = 0:.1:1 % Same as v2 =  $[0, 1, 2, \ldots, 1]$
	- $\triangleright$  >> m1 = rand(5) % Random 5-by-5 matrix
	- $\triangleright$  >> v3 = v1(5:end) % v3 = [5,6,7,8,9,10]
	- $\rightarrow$  >> v4 = m1(:, 3) % 'v4' has the elements in column 3 of  $'m1'$
	- $\triangleright$  >>  $v5 = m1(1, :)$  % 'v<sup>5</sup>' has the elements in row 1 of  $'m1'$

#### $\triangleright$  Do not forget linspace to generate linearly spaced vectors!

- $>> v6 = \text{linspace}(0,1,10)$  % =  $[0, 0.1111, 0.2222, \ldots, 1]$
- $>> v7 = \text{linspace}(0, 10, 5)$  % = [0,2.5,5,7.5,10]
- <span id="page-71-0"></span> $\triangleright$  >> v8 = linspace(0,1,100) % =  $[0.0.0101, 0.0202, \ldots, 1]$  (d)  $(0.0.0101, 0.0202, \ldots, 1]$
- <span id="page-72-0"></span>**EXECTE AT A Remember that strings are also** *matrices* **in MATLAB!** 
	- >> str1 = 'Hello, world!' % A simple string

**KORKARYKERKE PORCH** 

**EXECTE AT A Remember that strings are also** *matrices* **in MATLAB!** 

 $\triangleright$  >> str1 = 'Hello, world!' % A simple string

**KORKARYKERKE PORCH** 

<span id="page-73-0"></span> $>$  >> sz1 = size(str1) % = 1-by-13

**EXECTE AT A Remember that strings are also** *matrices* **in MATLAB!** 

- ▶ >> str1 = 'Hello, world!' % A simple string
- $>$  >> sz1 = size(str1) % = 1-by-13
- <span id="page-74-0"></span> $\triangleright$  >> a = rand; str2 = ['a = ' num2str(a)] % Horizontal stacking concatenates strings

**KOD KOD KED KED E VAN** 

**• Remember that strings are also** *matrices* in MATLAB!

- $\triangleright$  >> str1 = 'Hello, world!' % A simple string
- $\triangleright$  >> sz1 = size(str1) % = 1-by-13
- $\triangleright$  >> a = rand; str2 = ['a = ' num2str(a)] % Horizontal stacking concatenates strings
- <span id="page-75-0"></span> $\triangleright$  >> b = str2num ('500') \* rand % MATLAB has many handy *\*2\** functions!

**KOD KOD KED KED E VAN** 

**EXA** Remember that strings are also *matrices* in MATLAB!

- $\triangleright$  >> str1 = 'Hello, world!' % A simple string
- $\triangleright$  >> sz1 = size(str1) % = 1-by-13
- $\triangleright$  >> a = rand; str2 = ['a = ' num2str(a)] % Horizontal stacking concatenates strings
- $\triangleright$  >> b = str2num ('500') \* rand % MATLAB has many handy *\*2\** functions!
- <span id="page-76-0"></span> $\blacktriangleright$  Format your strings with sprintf
	- $\triangleright$  >> sprintf('Volume of reactor =  $2f'$ , 10.23451) % Floating-point format with two decimal digits

**KORK ERKER ADAM ADA** 

**• Remember that strings are also** *matrices* in MATLAB!

- $\triangleright$  >> str1 = 'Hello, world!' % A simple string
- $\triangleright$  >> sz1 = size(str1) % = 1-by-13
- $\triangleright$  >> a = rand; str2 = ['a = ' num2str(a)] % Horizontal stacking concatenates strings
- $\triangleright$  >> b = str2num ('500') \* rand % MATLAB has many handy *\*2\** functions!

 $\blacktriangleright$  Format your strings with sprintf

- $\triangleright$  >> sprintf('Volume of reactor =  $2f'$ , 10.23451) % Floating-point format with two decimal digits
- <span id="page-77-0"></span> $\triangleright$  >> str3 = sprintf('A large number =  $e'$ , rand\*10ˆ5) % Exponential notation format

**• Remember that strings are also** *matrices* in MATLAB!

- $\triangleright$  >> str1 = 'Hello, world!' % A simple string
- $\triangleright$  >> sz1 = size(str1) % = 1-by-13
- $\triangleright$  >> a = rand; str2 = ['a = ' num2str(a)] % Horizontal stacking concatenates strings
- $\triangleright$  >> b = str2num ('500') \* rand % MATLAB has many handy *\*2\** functions!

 $\blacktriangleright$  Format your strings with sprintf

- $\triangleright$  >> sprintf('Volume of reactor =  $2f'$ , 10.23451) % Floating-point format with two decimal digits
- $\triangleright$  >> str3 = sprintf('A large number =  $e'$ , rand\*10ˆ5) % Exponential notation format
- <span id="page-78-0"></span>>> sprintf('Another large number =  $\frac{1}{6}q'$ , rand\*10^5) % More compact format between & e and  $f$

<span id="page-79-0"></span> $\blacktriangleright$  Used in calling functions indirectly

K ロ ▶ K @ ▶ K 할 ▶ K 할 ▶ 이 할 → 9 Q Q →

- <span id="page-80-0"></span> $\triangleright$  Used in calling functions indirectly
	- ▶ >> Sin = @sin; % The variable 'Sin' *points* to the function 'sin'

K ロ ▶ K @ ▶ K 할 ▶ K 할 ▶ 이 할 → 9 Q Q →

- $\triangleright$  Used in calling functions indirectly
	- ▶ >> Sin = @sin; % The variable 'Sin' *points* to the function 'sin'

**KORKARYKERKE PORCH** 

<span id="page-81-0"></span> $\triangleright$  >> Sin(pi) % Evaluates the sine of  $\pi$ 

- $\triangleright$  Used in calling functions indirectly
	- ▶ >> Sin = @sin; % The variable 'Sin' *points* to the function 'sin'
	- $\triangleright$  >> Sin(pi) % Evaluates the sine of  $\pi$
- <span id="page-82-0"></span> $\triangleright$  Can be used to create 'anonymous functions'
	- $\triangleright$  >> myfun =  $\theta(x)$  1./(x.^3 + 3\*x 5) % Anonymous function

**KORKARA KERKER DAGA** 

- $\triangleright$  Used in calling functions indirectly
	- ▶ >> Sin = @sin; % The variable 'Sin' *points* to the function 'sin'
	- $\triangleright$  >> Sin(pi) % Evaluates the sine of  $\pi$
- <span id="page-83-0"></span> $\triangleright$  Can be used to create 'anonymous functions'
	- $\triangleright$  >> myfun =  $\theta(x)$  1./(x.^3 + 3\*x 5) % Anonymous function
	- $\triangleright$  >> quad (myfun, 0, 1) % Adaptive Simpson quadrature to integrate 'myfun'

**KORK ERKER ADAM ADA** 

# **Outline**

<span id="page-84-0"></span>[Scripts and Functions](#page-84-0) [Writing MATLAB Programs](#page-85-0) [Code Cells and Publishing](#page-87-0)

K ロ ▶ K 個 ▶ K 로 ▶ K 로 ▶ 『로 → 9 Q @

[Writing MATLAB Programs](#page-85-0)

M-Files

- $\triangleright$  The file with source code is called M-File (\*.m)
- $\triangleright$  Scripts: No input and no output arguments. Contain a series of commands that may call other scripts and functions.
- $\triangleright$  Functions: Accept input and output arguments. Usually called program *routines* and have a special definition syntax.
- Inside scripts and functions you may use programming statements, such as flow, loop, and error control
- <span id="page-85-0"></span> $\triangleright$  Open the Editor Window and start coding!

**L**[Writing MATLAB Programs](#page-86-0)

# Function M-Files

```
\blacktriangleright General form:
```

```
function [out1, out2, \dots] = funname(in1, in2, \dots)
          statement
           ...
   end % Optional
\blacktriangleright Example:
```

```
function Z = \text{virial}gen(P, Pc, T, Tc, omega)
Pr = P/Pc:
Tr = T/Tc;
[B0,B1] = \text{virialB(Tr)};Z = 1 + Pr/Tr * (B0 + \text{omega} * B1);function [B0,B1] = \text{virialB(Tr)}B0 = 0.083 - 0.422/Tr^1.6;B1 = 0.139 - 0.172/Tr^{4}.2;
```
# Code Cells

- $\triangleright$  Allow you to divide your M-files into sections (cells)
- $\blacktriangleright$  Enable you to execute cell by cell
- **Foundations for** *publishing* your M-file to HTML, PDF, and other formats
- $\blacktriangleright$  To begin a code cell, type  $\frac{1}{2}$  at the beginning of a line
- ► The first line after the <sup>§ §</sup> is the **title** of the code cell
- $\blacktriangleright$  The next lines starting with  $\frac{1}{6}$  are a description of the code cell
- $\blacktriangleright$  Place your code in the next lines
- <span id="page-87-0"></span> $\triangleright$  A new code cell starts at the next  $\frac{1}{2}$  at the beginning of a line

L[Code Cells and Publishing](#page-88-0)

# Code Cells: Example

#### $\blacktriangleright$  Simple example:

```
%% 99-999: Homework 1
% Bruno Abreu Calfa
%% Problem 1
x = 1inspace(0,1);
y = sin(x.^2).*exp(-x.*tan(x));plot(x,y);
%% Problem 2
a = 0:
b = 1;
f = \theta(t) \exp(-t.^{2});
int f = quad(f, a, b);
sprintf('Integral of f from sg to sg = sg', a, b, intf)
```
# Publishing your Code

- $\triangleright$  Saves output of your code to a specific file type
- $\blacktriangleright$  Formats available:

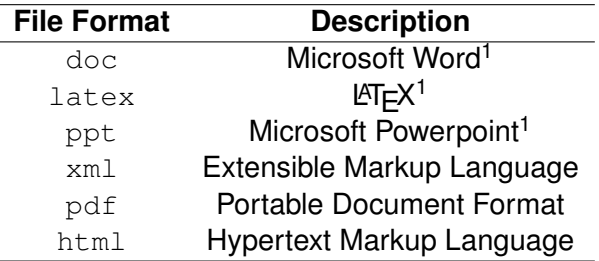

- $\triangleright$  MATLAB evaluates your M-file and generates the output
- $\triangleright$  To publish your M-file, go to: File  $\triangleright$  Publish

<span id="page-89-0"></span><sup>1</sup>Syntax highlighting not preserved